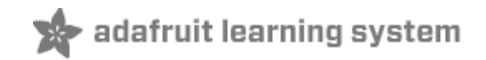

# **Send Raspberry Pi Data to COSM**

Created by Michael Sklar

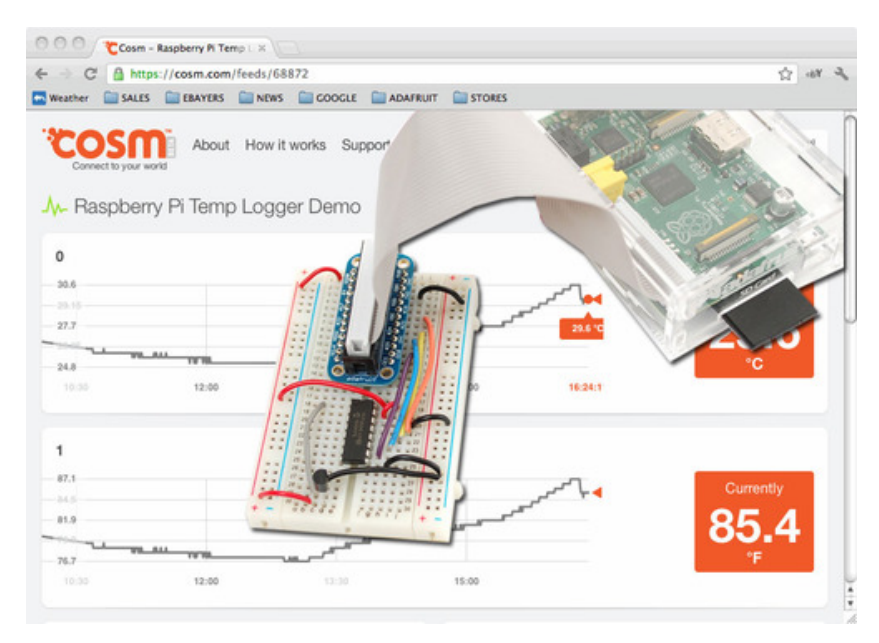

Last updated on 2018-08-22 03:31:16 PM UTC

### **Guide Contents**

<span id="page-1-0"></span>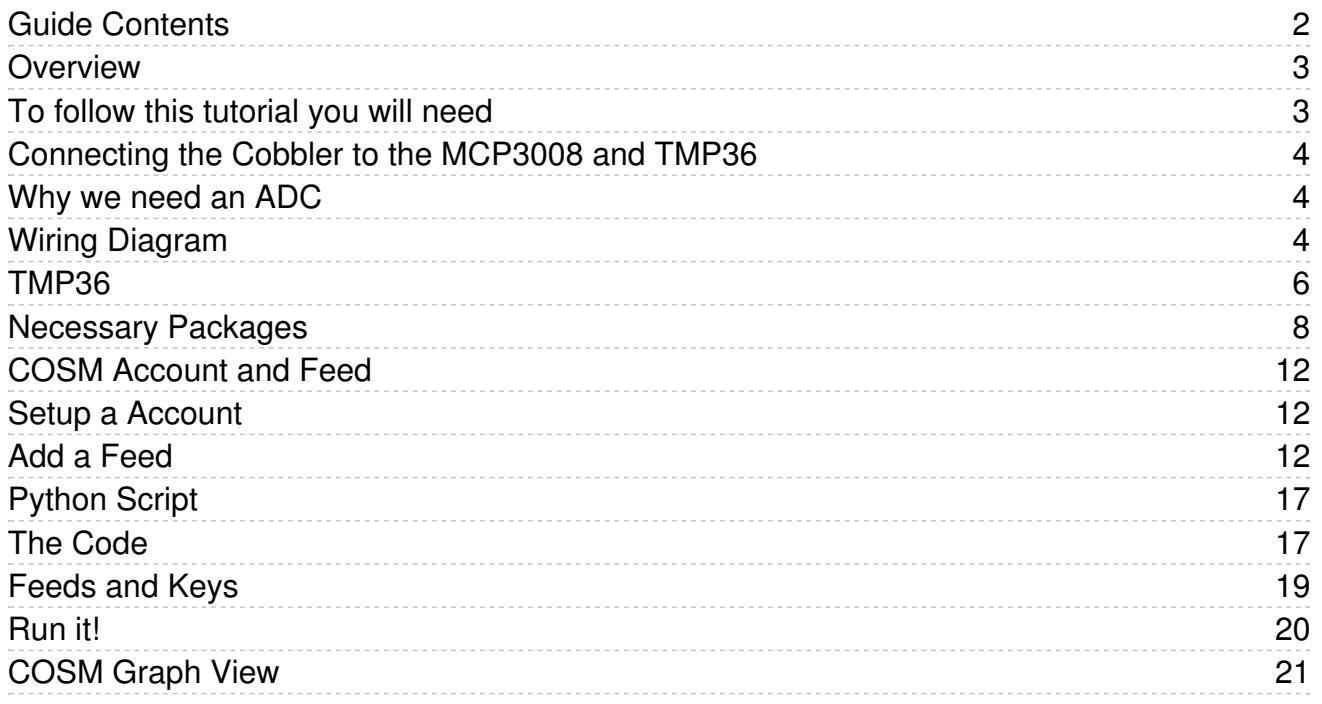

### <span id="page-2-0"></span>Overview

Please Note: Xively no longer has free developer access to their system, so this tutorial is only for historical research. Please check out our other IoT tutorials for alternative services!

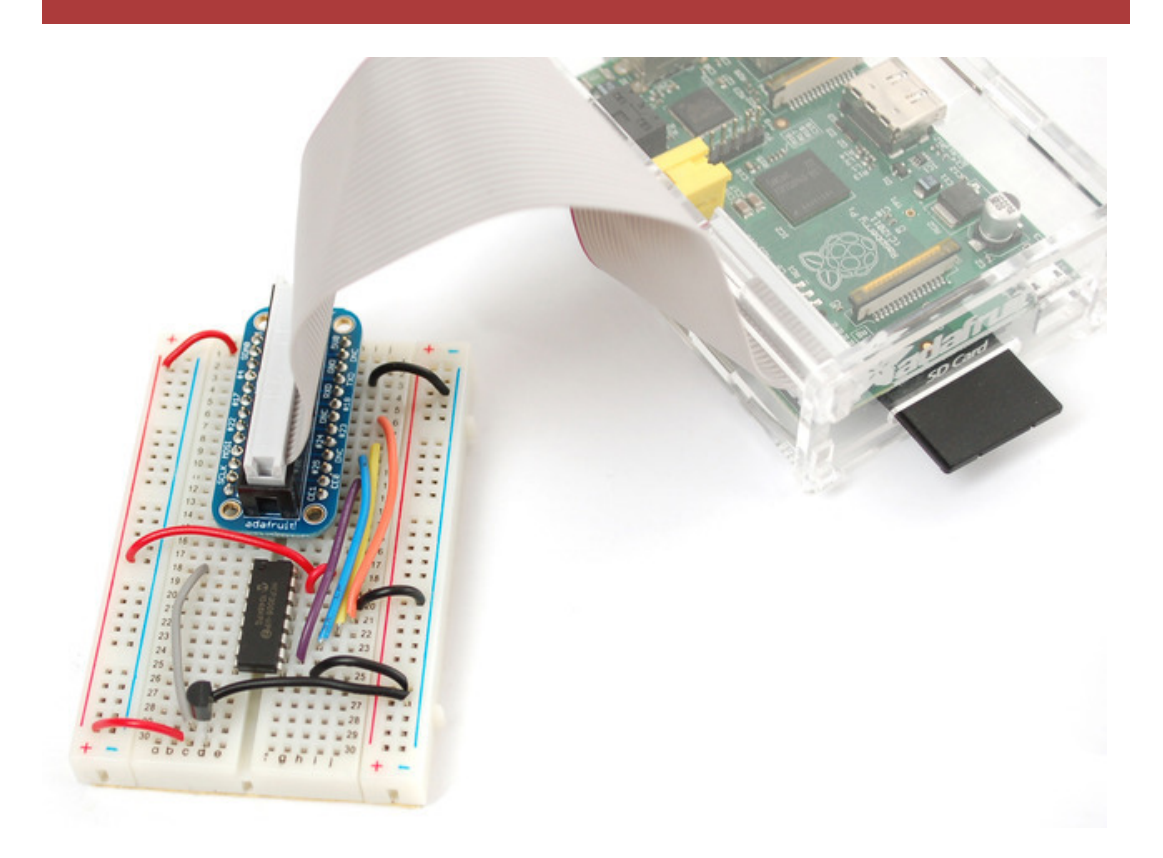

The combination of connecting a Raspberry Pi to COSM makes creating a internet of things much easier than it has been in the past. The Pi with it's easy access to ethernet / WiFi and COSM's drop dead simple usability will graph all sensor data you send to it.

This tutorial explains how to connect a analog temperature sensor to the Pi and use a small python script to upload that data for storage and graphing on COSM.

### <span id="page-2-1"></span>To follow this tutorial you will need

- MCP3008 [DIP-package](https://www.adafruit.com/products/856) ADC converter chip (http://adafru.it/856)
- Analog [Temperature](http://www.adafruit.com/products/165) Sensor TMP-36 (http://adafru.it/165)
- Adafruit Pi [Cobbler](https://www.adafruit.com/products/914) (http://adafru.it/914) follow the tutorial to assemble it
- [Half](https://www.adafruit.com/products/64) (http://adafru.it/64) or Full-size [breadboard](https://www.adafruit.com/products/239) (http://adafru.it/239)
- [Breadboarding](https://www.adafruit.com/category/82) wires (https://adafru.it/aHz)
- Raspberry Pi with a internet connection

Hey, that photo up there has the GPIO cable in backwards - so when you wire it up don't follow that pic!

<span id="page-3-0"></span>Please Note: Xively no longer has free developer access to their system, so this tutorial is only for historical research. Please check out our other IoT tutorials for alternative services!

### <span id="page-3-1"></span>Why we need an ADC

The Raspberry Pi computer does not have a way to read analog inputs. It's a digital-only computer. Compare this to the Arduino, AVR or PIC microcontrollers that often have 6 or more analog inputs! Analog inputs are handy because many sensors are analog outputs, so we need a way to make the Pi analog-friendly.

We'll do that by wiring up an [MCP3008](https://www.adafruit.com/products/856) chip (http://adafru.it/856) to it. The [MCP3008](https://www.adafruit.com/products/856) (http://adafru.it/856) acts like a 'bridge' between digital and analog. It has 8 analog inputs and the Pi can query it using 4 digital pins. That makes it a perfect addition to the Pi for integrating simple sensors

like [photocells](http://learn.adafruit.com/photocells) (https://adafru.it/aHA), [FSRs](http://learn.adafruit.com/force-sensitive-resistor-fsr) (https://adafru.it/aHC) or potentiometers, [thermistors](http://learn.adafruit.com/thermistor) (https://adafru.it/aHD), etc.!

Lets check the datasheet of the [MCP3008](http://www.adafruit.com/datasheets/MCP3008.pdf) chip. (https://adafru.it/aHE) On the first page in the lower right corner there's a pinout diagram showing the names of the pins.

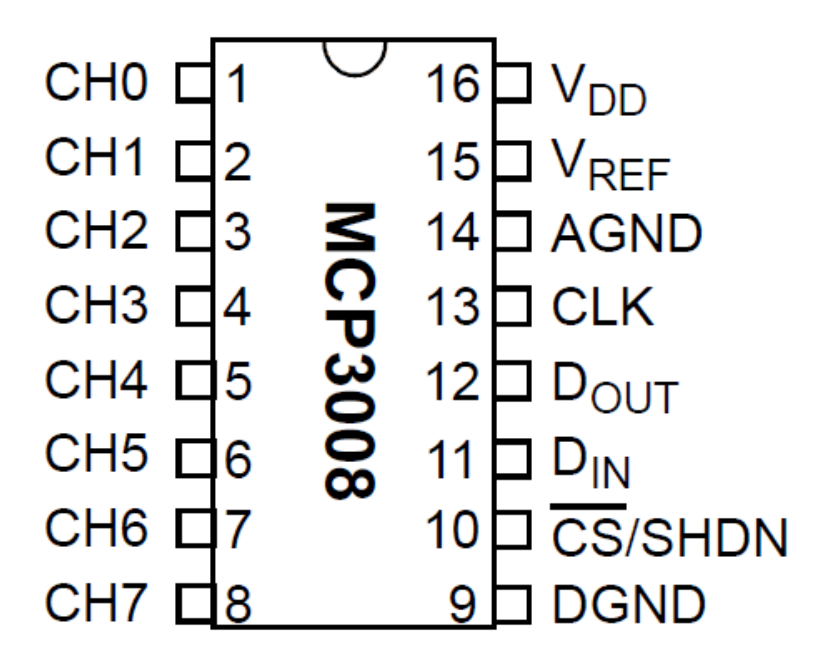

## <span id="page-3-2"></span>Wiring Diagram

In order to read analog data we need to use the following pins: VDD (power), DGND (digital ground) to power the MCP3008 chip. We also need four 'SPI' data pins: DOUT (Data Out from MCP3008), CLK (Clock pin), DIN (Data In from Raspberry Pi), and /CS (Chip Select). Finally of course, a source of analog data, we'll be using the TMP36 temperature sensor

The MCP3008 has a few more pins we need to connect: **AGND** (analog ground, used sometimes in precision circuitry, which this is not) connects to GND, and VREF (analog voltage reference, used for changing the 'scale' - we want the

full scale so tie it to 3.3V)

Below is a wiring diagram. Connect the 3.3V cobbler pin to the left + rail and the GND pin to the right - rail. Connect the following pins for the MCP chip

- MCP3008 VDD -> 3.3V (red)
- MCP3008 VREF -> 3.3V (red)
- MCP3008 AGND -> GND (green)
- MCP3008 CLK -> #18
- MCP3008 DOUT -> #23
- $\bullet$  MCP3008 DIN -> #24
- MCP3008 CS -> #25
- MCP3008 DGND -> GND (green)

Advanced users may note that the Raspberry Pi does have a hardware SPI interface (the cobbler pins are labeled MISO/MOSI/SCLK/CE0/CE1). The hardware SPI interface is super fast but not included in all distributions. For that reason we are using a bit banged SPI implementation so the SPI pins can be any of the raspberry pi's GPIOs (assuming you update the script). Once you get this project working with the above pinout, feel free to edit the python code to change the pins as you'd like to have them!

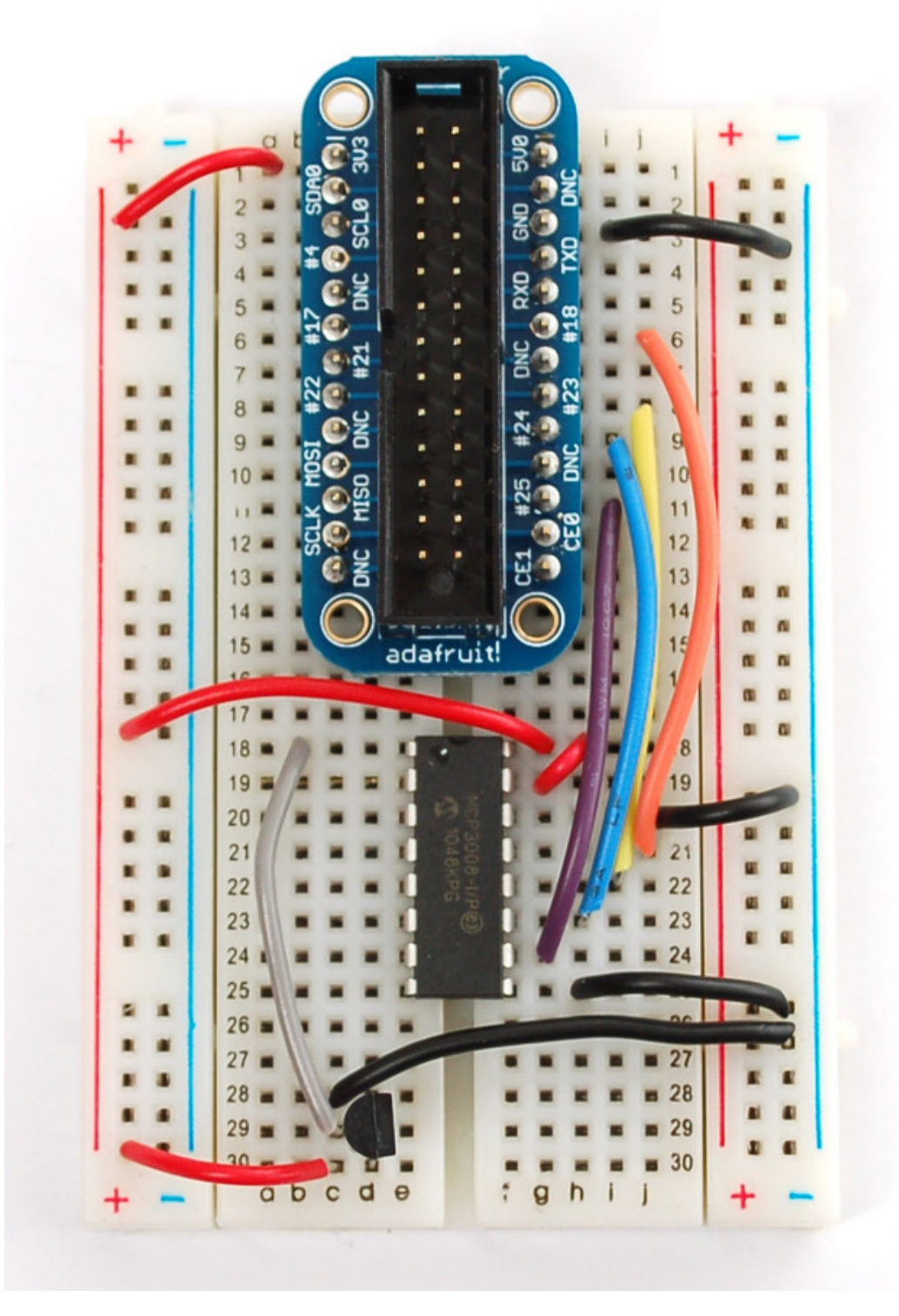

## <span id="page-5-0"></span>TMP36

Finally the TMP36 has three pins that need to be connected. They are numbered from left to right in ascending order when the text of the sensor is facing you.

- pin1: 3.3v
- pin2: analog out --> channel0 on mcp3008 (pin1)
- pin3: gnd

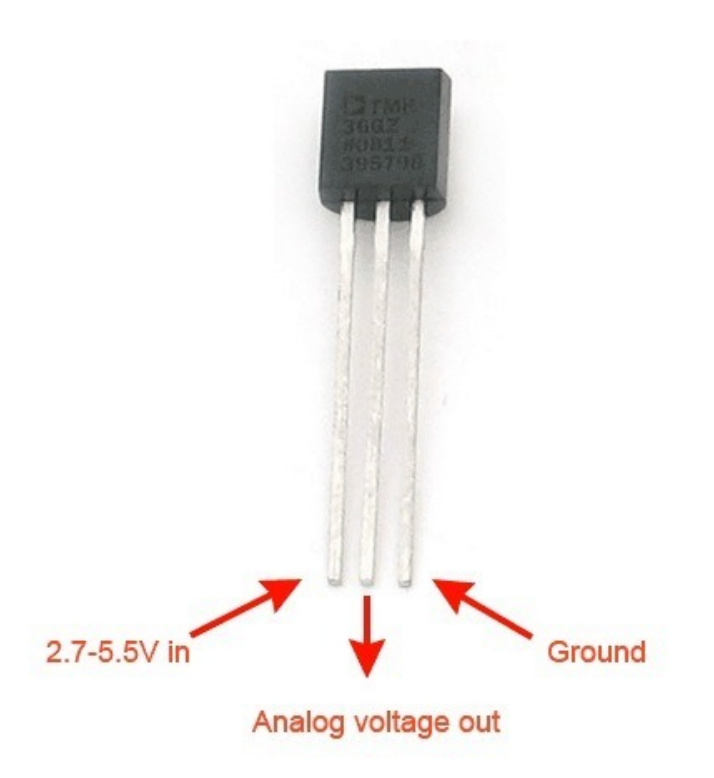

### <span id="page-7-0"></span>Necessary Packages

Please Note: Xively no longer has free developer access to their system, so this tutorial is only for historical research. Please check out our other IoT tutorials for alternative services!

This guide is based on Debian's "Wheezy" release for Raspberry Pi. It was made available in Mid July 2012. The following items must be installed in order to utilize the Raspberry Pi's GPIO pins and to upload data to COSM.

Add the latest dev packages for Python (2.x)

sudo apt-get install python-dev

 $000$  $X$  xterm pieraspberrypi " \$ sudo apt-get install python-dev Reading package lists... Done Neading package iists... bone<br>Building dependency tree<br>Reading state information... Done The following extra packages will be installed: The following NEW packages will be installed: me concerns me poetages with be instanted:<br>0 upgraded, 2 newly installed, 0 to remove and 3 not upgraded.<br>Need to get 28.4 MB of archives. After this operation, 35.4 MB of additional disk space will be used. Do you want to continue [Y/n]? Y WARNING: The following packages cannot be authenticated! python2.7-dev python-dev Install these packages without verification [y/N]? Y[]

#### 1 pi stuspm u notes<br>5:05pm = 1 cosm

Upgrade distribute (required for RPi.GPIO 0.3.1a) - [No image for this one]

sudo easy\_install -U distribute

Install python-pip (Pip Installs Packages, python packages)

sudo apt-get install python-pip

 $X$  xterm pieraspherrypi " \* sudo apt-get install python-pip Reading package lists... Done Building dependency tree Reading state information... Done The following extra packages will be installed: python-pkg-resources python-setuptools python2.6 python2.6-minimal Suggested packages: python-distribute python-distribute-doc python2.6-doc binfmt-support Recommended packages: python-dev-all The following NEW packages will be installed: python-pip python-pkg-resources python-setuptools python2.6 python2.6-minimal 0 upgraded, 5 newly installed, 0 to remove and 3 not upgraded. Need to get 4,474 kB of archives.<br>After this operation, 14.5 MB of additional disk space will be used. Do you want to continue [Y/n]? WARNING: The following packages cannot be authenticated! python2.6-minimal python2.6 python-pkg-resources python-setuptools python-pip Install these packages without verification [y/N]? Y Get:1 http://mirrordirector.raspbian.org/raspbian/ wheezy/main python2.6-minimal armhf 2.6.8-0.2 [1,407 kB] Ц un 2012 Jul 22 4:59p -11 Install rpi.gpio (0.3.1a) or later sudo pip install rpi.gpio  $000$  $X$  xterm Processing dependencies for distribute Finished processing dependencies for distribute<br>pieraspherrypi " \$ sudo pip install rpi.gpio Downloading/unpacking rpi.gpio Running setup.py egg\_info for package rpi.gpio Installing collected packages: rpi.gpio

Running setup.py install for rpi.gpio<br>building 'RPi.GPIO' extension

surface -pthread -fno-strict-aliasing -DNDEBUG -g -fwrapy -02 -Wall -Wstrict-pro<br>totypes -fPIC -I/usr/include/python2.7 -c source/py\_gpio.c -o build/temp.linux-a

rmy61-2.7/source/py\_gpio.org/source-py-spin-1.1 c source-py\_gpio.org/<br>gcc -pthread -fno-strict-aliasing -DNDEBUG -g -fwrapv -02 -Wall -Wstrict-pro<br>totypes -fPIC -I/usr/include/python2.7 -c source/c\_gpio.c -o build/temp.lin mv61-2.7/source/c\_gpio.o

gcc -pthread -shared -WI,-01 -WI,-Bsymbolic-functions -WI,-z,relro build/tem<br>p.linux-armv6l-2.7/source/py\_gpio.o build/temp.linux-armv6l-2.7/source/c\_gpio.o<br>-o build/lib.linux-armv6l-2.7/RPi/GPIO.so

Successfully installed rpi.gpio Cleaning up...<br>pieraspherrypi " \$ []

Download EEML - markup language COSM accepts

wget -O geekman-python-eeml.tar.gz https://github.com/geekman/python-eeml/tarball/master

 $\bigcirc$   $\bigcirc$   $\bigcirc$  $X$  xterm pieraspberrypi " \* wget -0 geekman-python-eeml.tar.gz https://github.com/geekman /python-eeml/tarball/master rysom: com/recentry.com/state/endepthenom/geekman/python-eeml/tarball/master<br>--2012-07-23 22:28:21-- https://github.com/geekman/python-eeml/tarball/master<br>Resolving github.com (github.com)... 207.97.227.239<br>Connecting to g HTTP request sent, awaiting response... 302 Found Location: https://nodeload.github.com/geekman/python-eeml/tarball/master [follow ing] --2012-07-23 22:28:26-- https://nodeload.github.com/geekman/python-eeml/tarball /master Resolving nodeload.github.com (nodeload.github.com)... 207.97.227.252 Connecting to nodeload.github.com (nodeload.github.com)1207.97.227.2521:443... c onnected. HTTP request sent, awaiting response... 200 OK<br>Length: 17679 (17K) [application/octet-stream] Saving to: `geekman-python-eeml.tar.gz' 55.8K/s in 0.3s 2012-07-23 22:28:32 (55.8 KB/s) - `geekman-python-eeml.tar.gz' saved [17679/1767 9Ĵ b<mark>i@raspberrypi"\$</mark><br>Mon 2012 Jul 23 4;

 $2pi$ 

 $\overline{X}$  xterm

Extract the EEML tarball

tar zxvf geekman-python-eeml.tar.gz

### $\bigcirc$   $\bigcirc$   $\bigcirc$

4:29pm

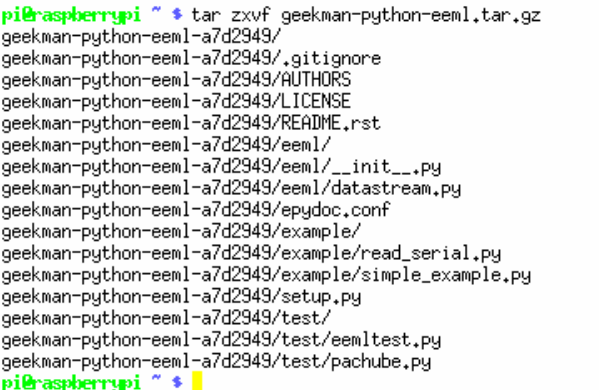

#### $2d1$ эфри v src i run<br>30pm 1 notes - **2 pi**

Change into the directory and install the EEML python package

cd geekman-python-eeml\* sudo python setup.py install - 1i

### $000$  $X$  xterm pi@raspberrypi ~ \$ cd geekman-python-eeml-\*<br>pi@raspberrypi ~/geekman-python-eeml-a7d2949 \$ sudo python setup.py install<br>running install The Checking The Support in /usr/local/lib/python2.7/dist-packages/<br>/usr/bin/python -E -c pass<br>TEST PASSED: /usr/local/lib/python2.7/dist-packages/ appears to support .pth fil  ${\tt es}$ running bdist\_egg running egg\_info<br>creating Python\_EEML.egg-info writing Python\_EEML.egg-info/PKG-INFO writing top-level names to Python\_EEML.egg-info/top\_level.txt writing top-level names to Python\_EEML.egg-info/top\_level.txt<br>writing dependency\_links to Python\_EEML.egg-info/dependency\_links.txt<br>writing manifest file 'Python\_EEML.egg-info/SOURCES.txt'<br>reading manifest file 'Python\_EEM running build\_py creating build creating build<br>creating build/lib,linux-armv6l-2,7<br>creating build/lib,linux-armv6l-2,7/eeml<br>copying eeml/datastream,py -> build/lib,linux-armv6l-2,7/eem**l**<br>fon 2012 Jul 23 4:39pm 1 notes -2 pi p.

<span id="page-11-0"></span>Please Note: Xively no longer has free developer access to their system, so this tutorial is only for historical research. Please check out our other IoT tutorials for alternative services!

COSM (used to be Pachube) helps connect little devices like the raspberry pi to the internet. You will need to do the following to use COSM.

- Setup a Account
- Create a Feed
- Save the API\_KEY
- Save the FEED ID

### <span id="page-11-1"></span>Setup a Account

You will need to create a COSM account. Click on the blue "Get Started" circle to create a new account. It's your typical e-mail/password followed by password verification. You will need to check your e-mail and click the verification link.

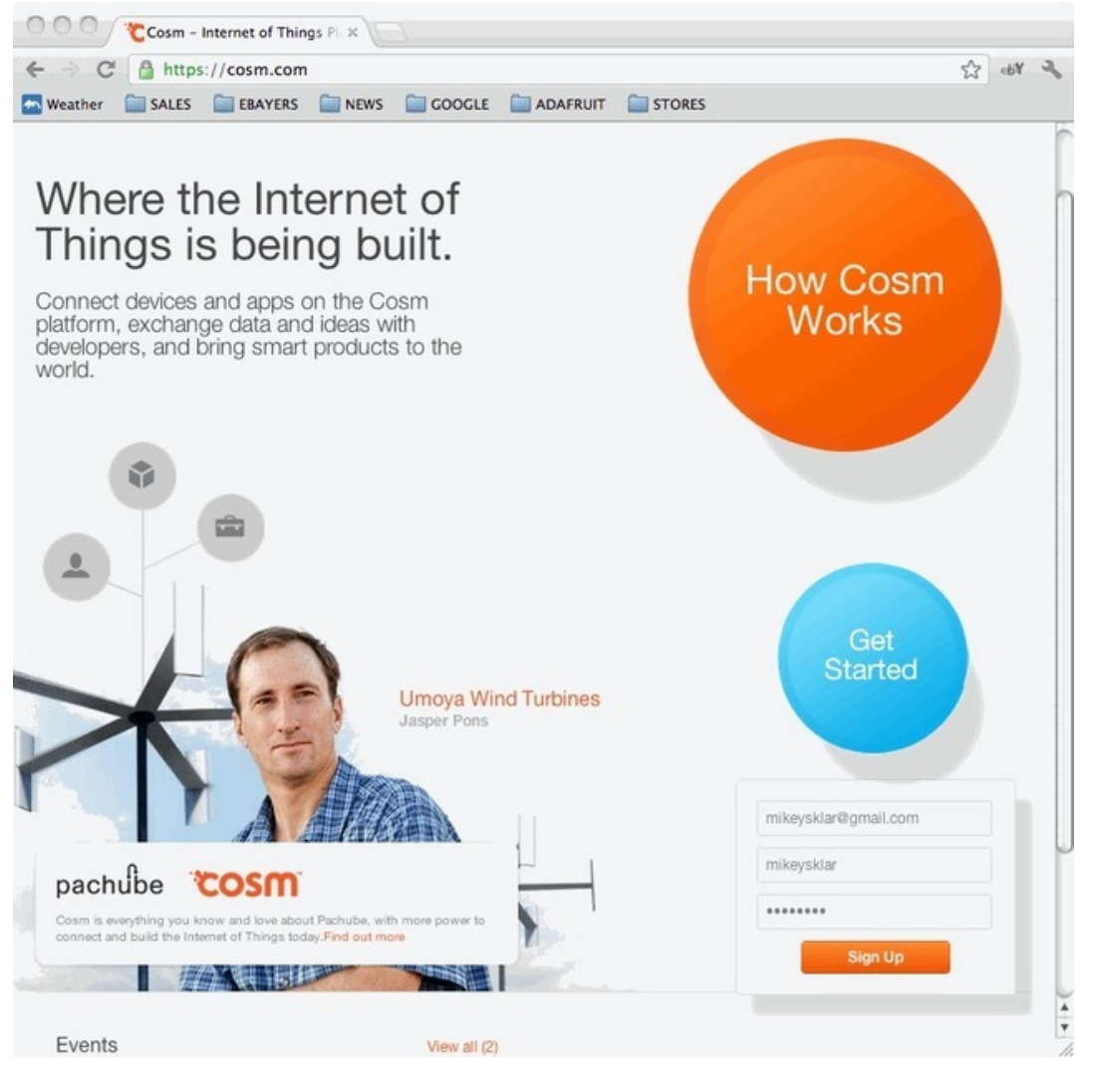

### <span id="page-11-2"></span>Add a Feed

### Click the blue plus to add a feed.

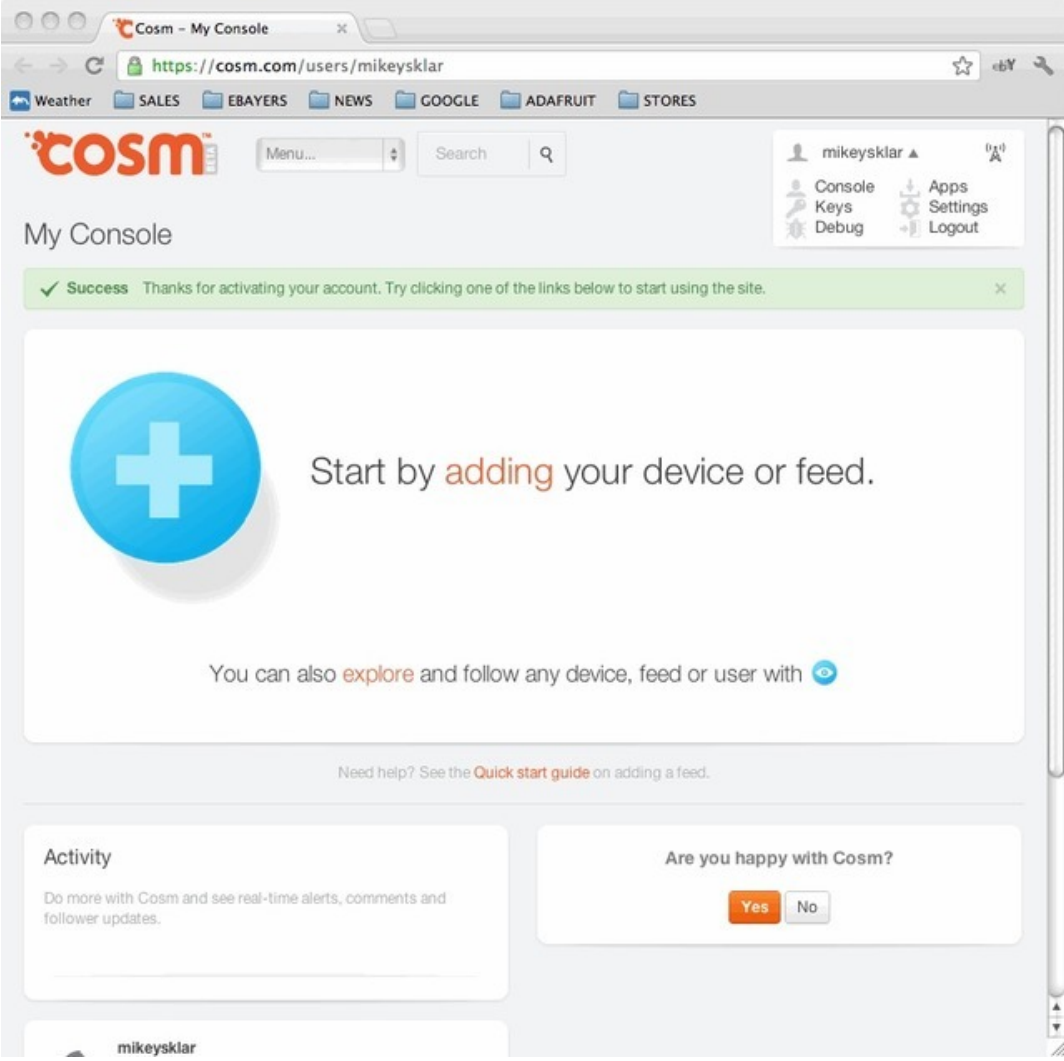

Select Arduino

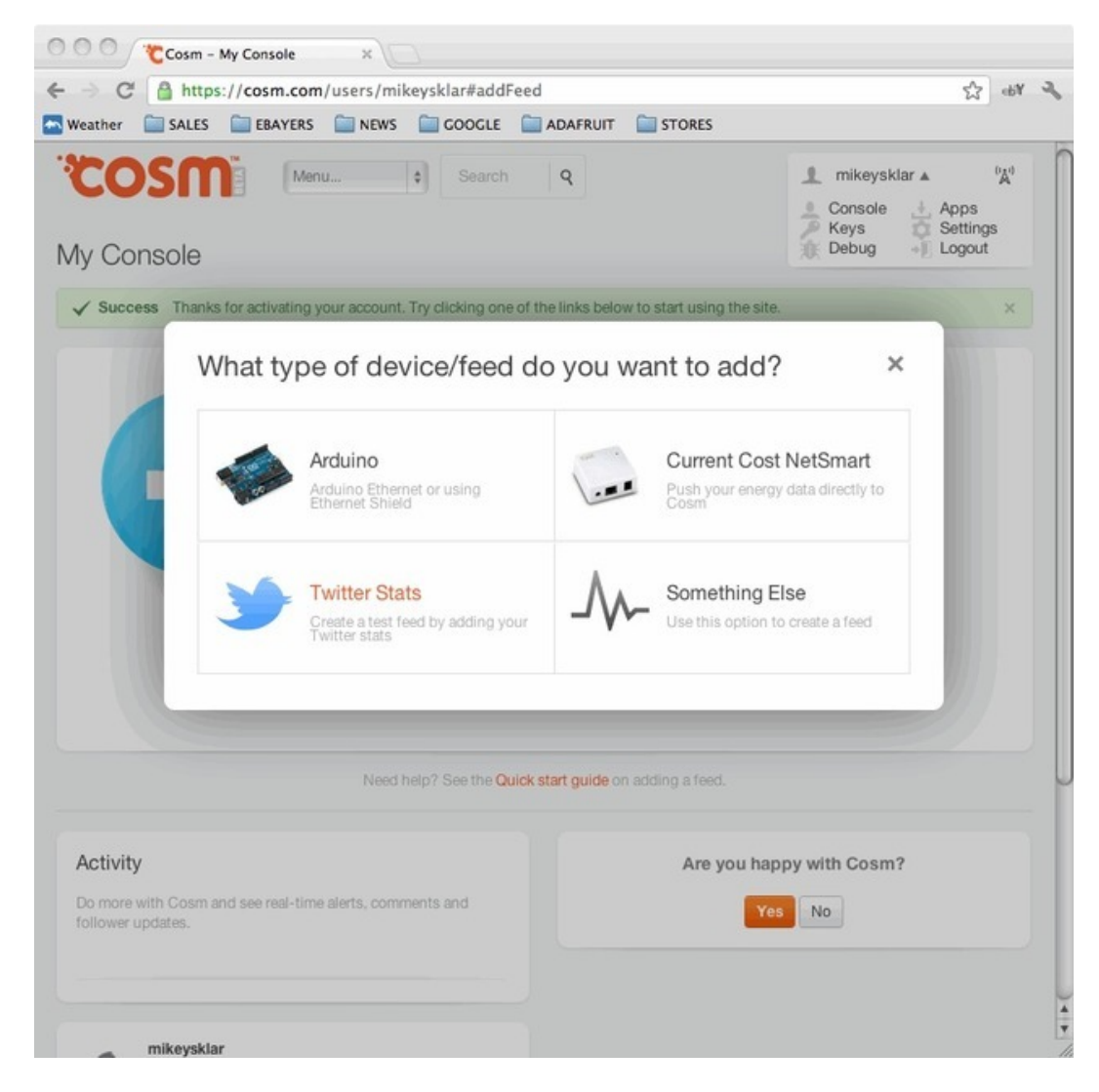

Give your new feed a title and tags.

Title: "Raspberry Pi Temperature" (or whatever you like) Tags: raspberry pi, temperature, adc (or make up your own)

Select the "Create" button.

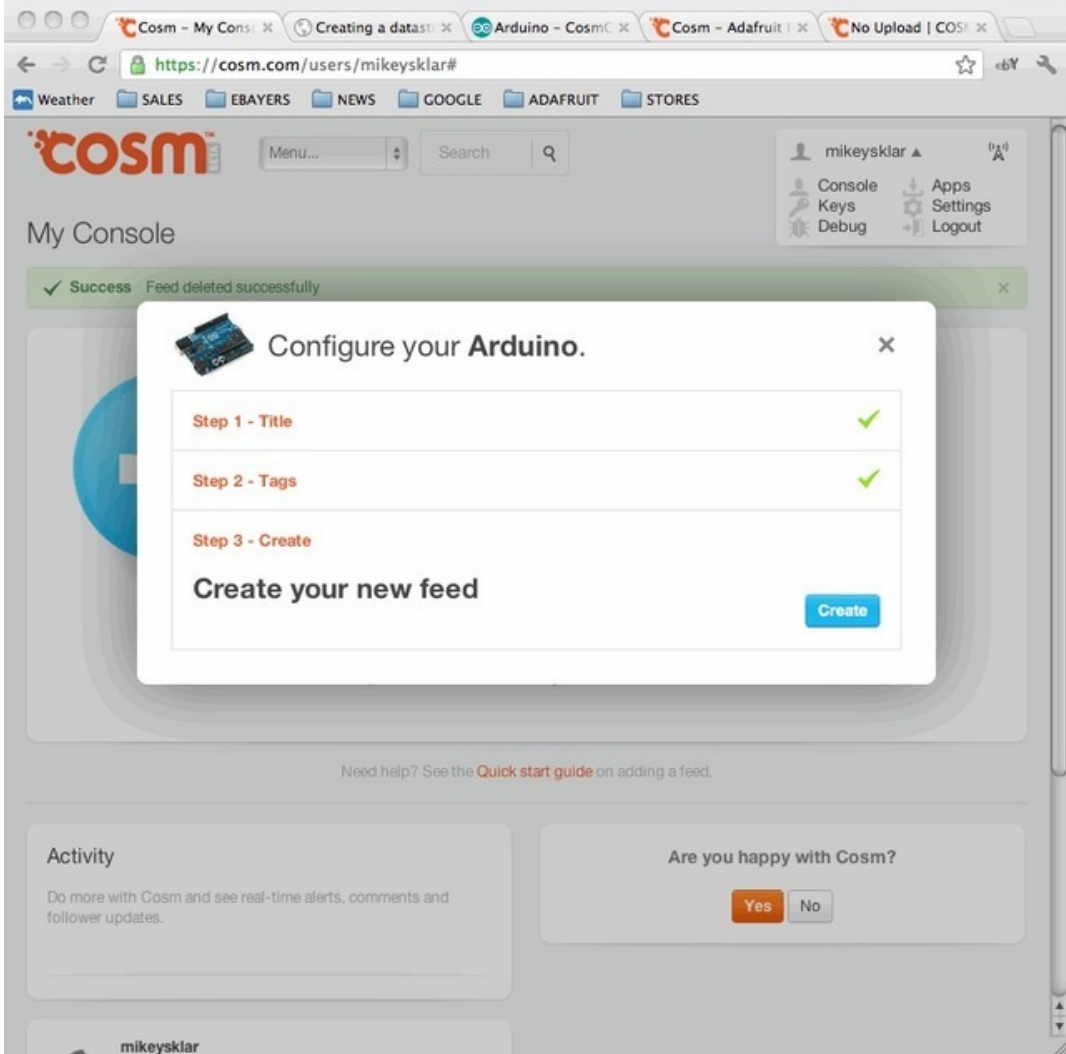

You need to extract the API\_KEY and FEEDID from the code sample that COSM provides. These will go into the python script that we setup on the next page. The API\_KEY lets COSM knows who is connecting and to which feed they want to send data.

In this example the API\_KEY is: 5RNOO3ShYJxYiq2V2sgSRtz3112SAKxFQjNDQmNXc0RScz0g The FEEDID is: 68872

Do not use those numbers, use your own!

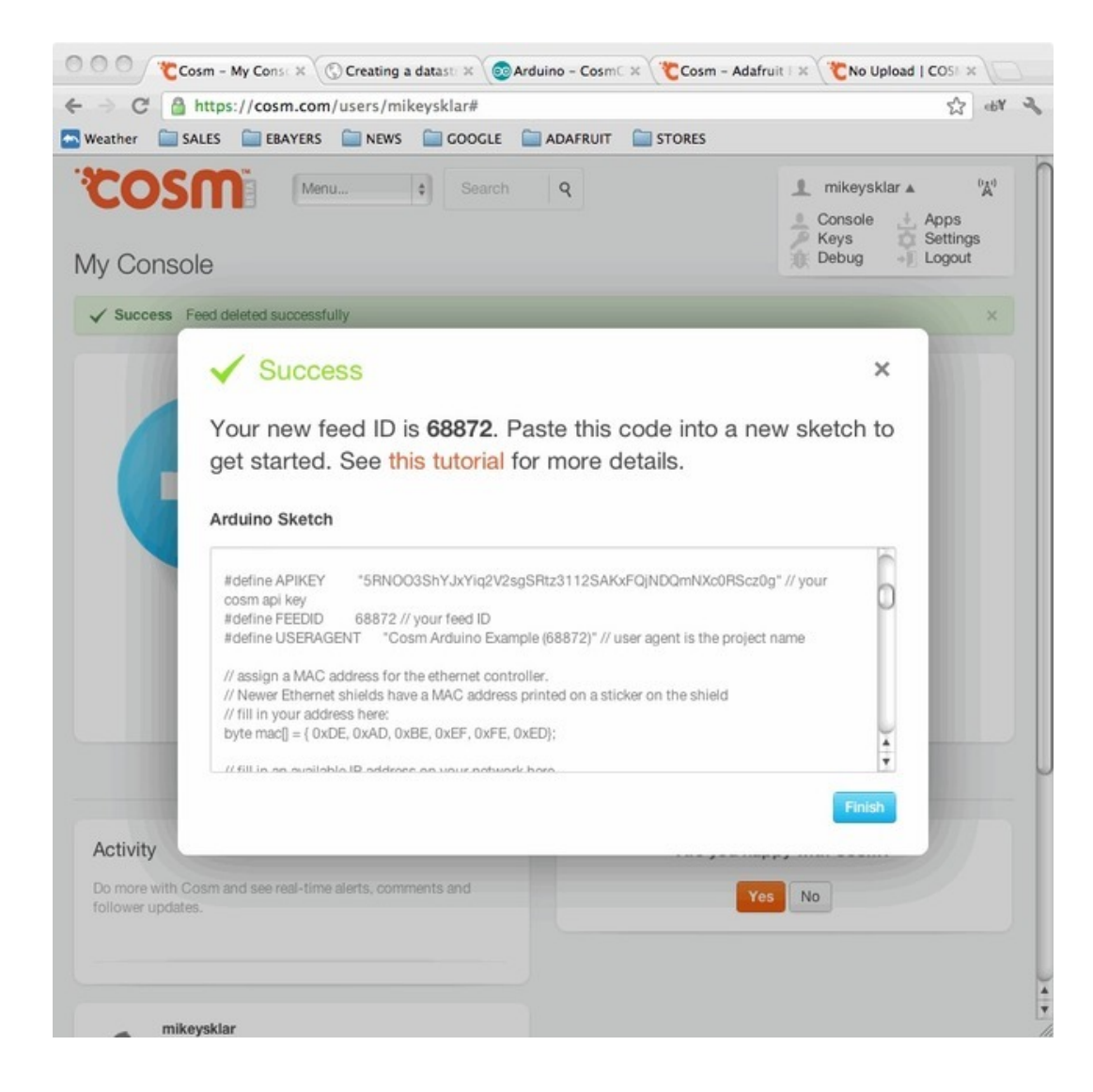

## <span id="page-16-0"></span>Python Script

Please Note: Xively no longer has free developer access to their system, so this tutorial is only for historical research. Please check out our other IoT tutorials for alternative services!

### <span id="page-16-1"></span>The Code

This 100+ line python script can be pasted into a editor and saved on your raspberry pi.

The script is fairly simple. Half of the code (the readadc function) is a function that will 'talk' to the MCP3008 chip using four digital pins to 'bit bang' the SPI interface (this is because not all Raspberry Pi's have the hardware SPI function).

The MCP3008 is a 10-bit ADC. That means it will read a value from 0 to 1023 (2^^10 = 1024 values) where 0 is the same as 'ground' and '1023' is the same as '3.3 volts'. We don't convert the number to voltage although its easy to do that by multiplying the number by (3.3 / 1023).

Every 30 seconds we:

- read the adc value on channel 0 (temperature sensor)
- convert the adc value to millivolts: millivolts = read\_adc0  $*(3300.0 / 1023.0)$
- convert the millivolts value to a celsius temperature: temp\_C = ((millivolts 100.0) / 10.0) 40.0
- convert the celsius temperature to a fahrenheit temperature: temp\_F = ( temp\_C \* 9.0 / 5.0 ) + 32 )
- then send the data up to pachube to be saved and graphed

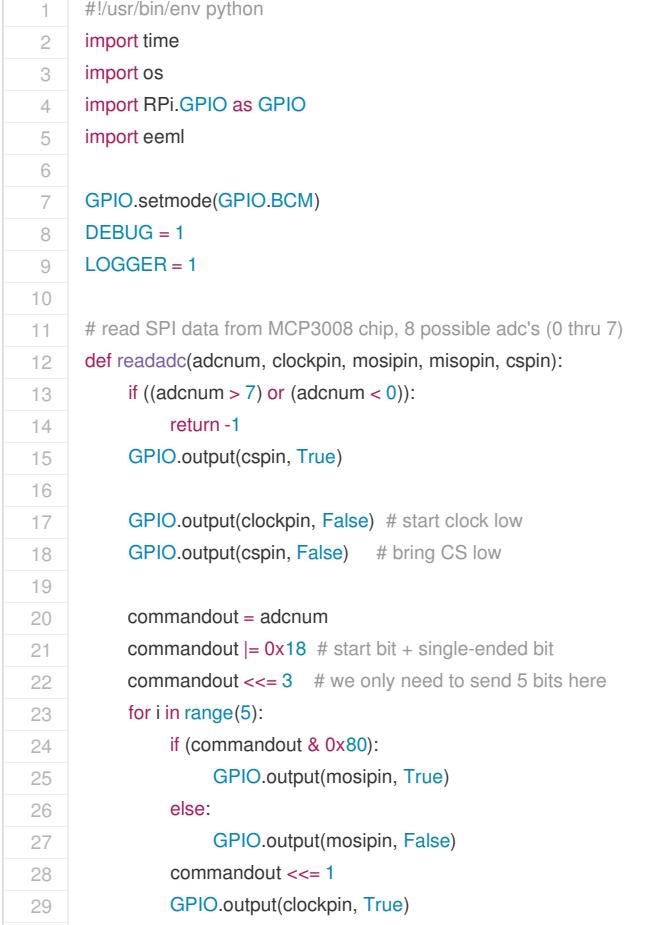

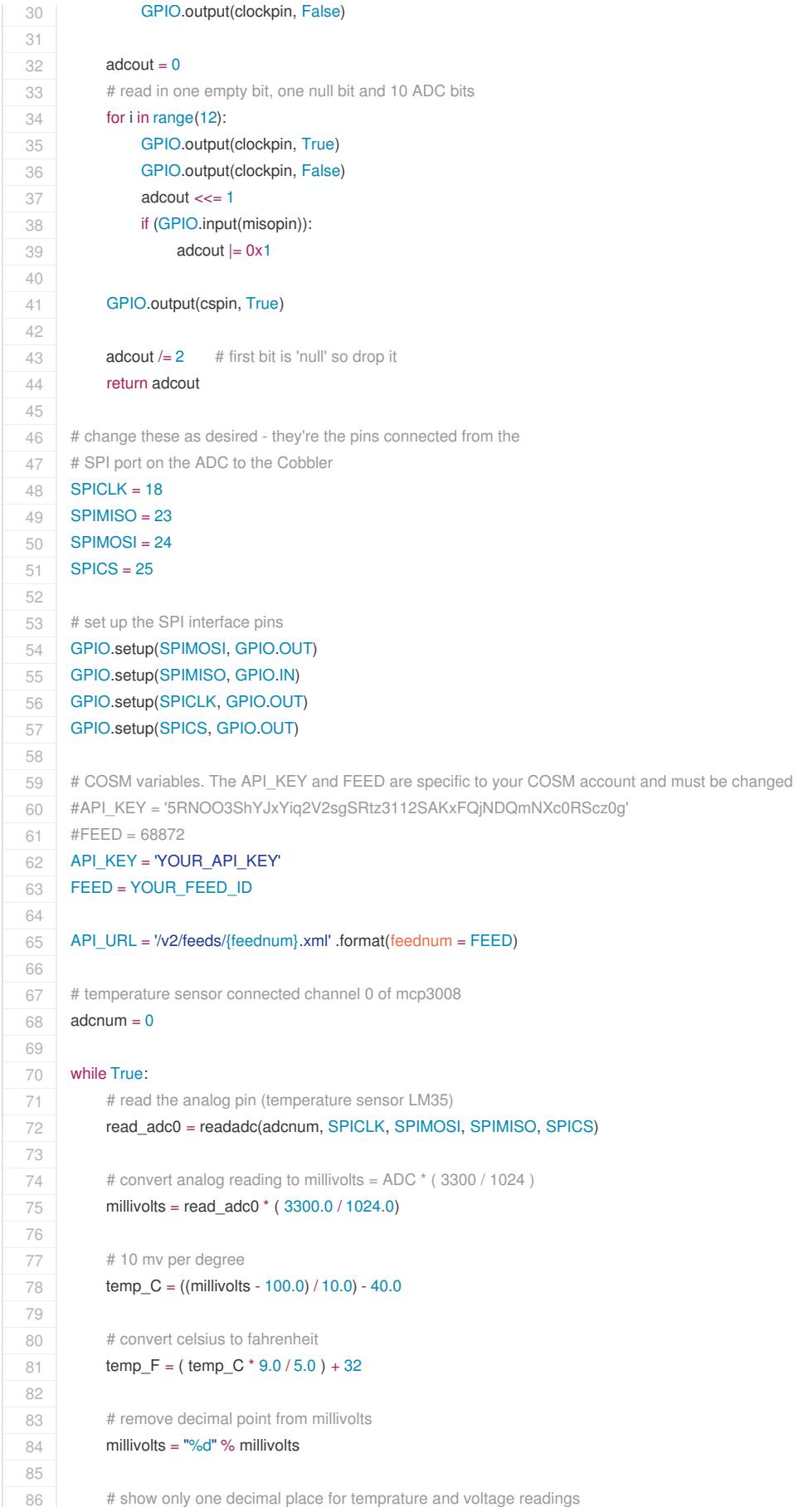

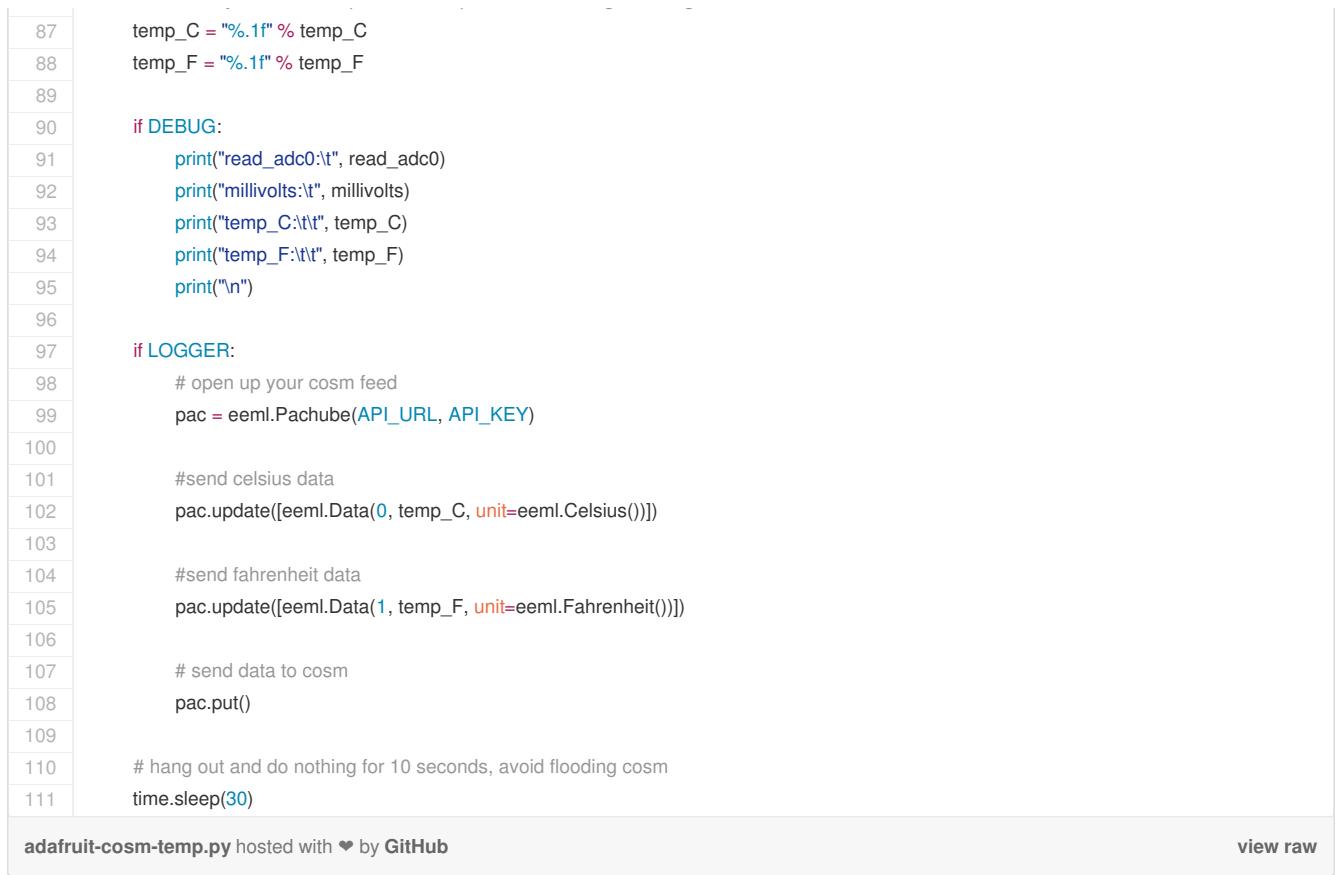

## <span id="page-18-0"></span>Feeds and Keys

Update the API\_KEY and FEED values to the ones that COSM provided you.

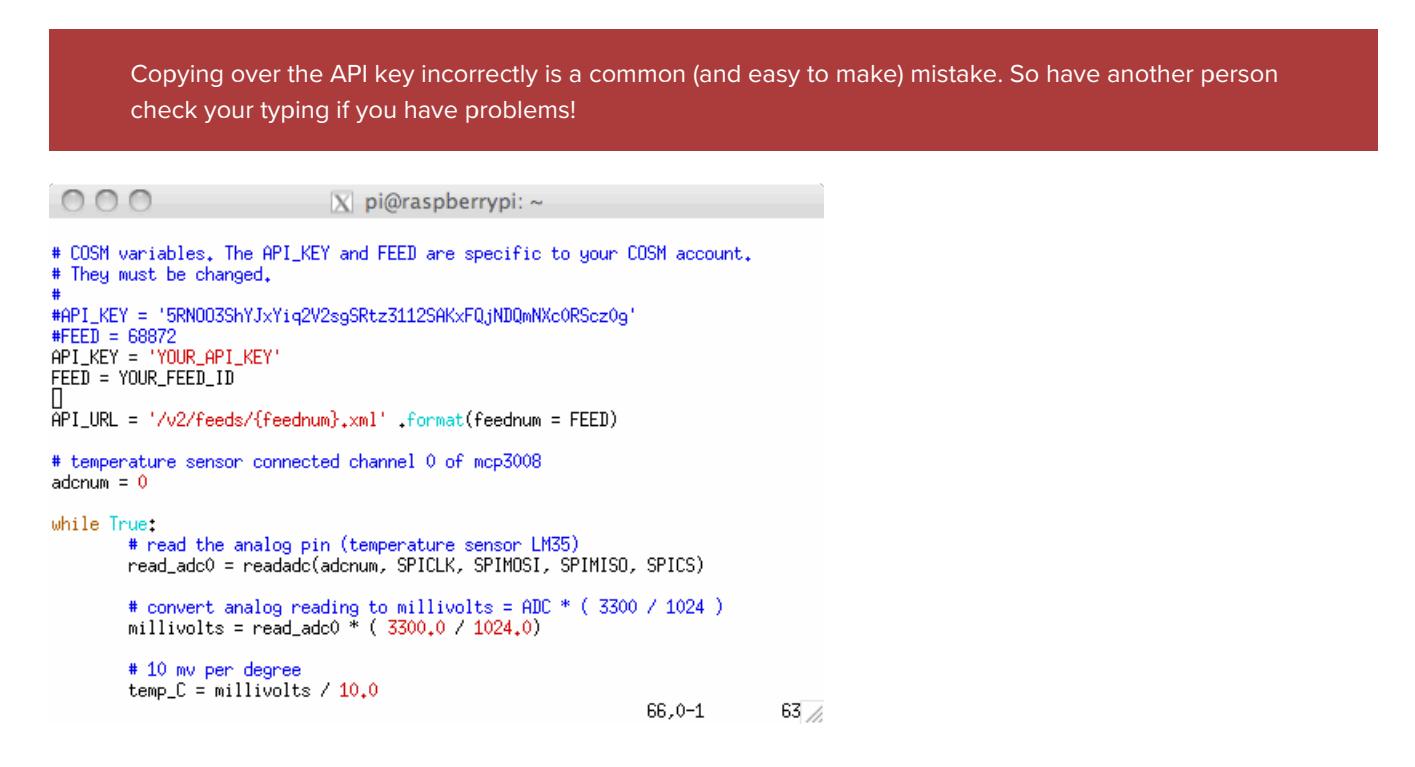

# <span id="page-19-0"></span>Run it!

Now that you have the code modified with your keys, go ahead and make the file executable.

\$ chmod +x adafruit-cosm-temp.py

Run the script. With DEBUG = 1 (default) you will see of the adc0 value, millivolts, celsius and fahrenheit on sent to your terminals STDOUT. These same values are also being sent up to COSM.

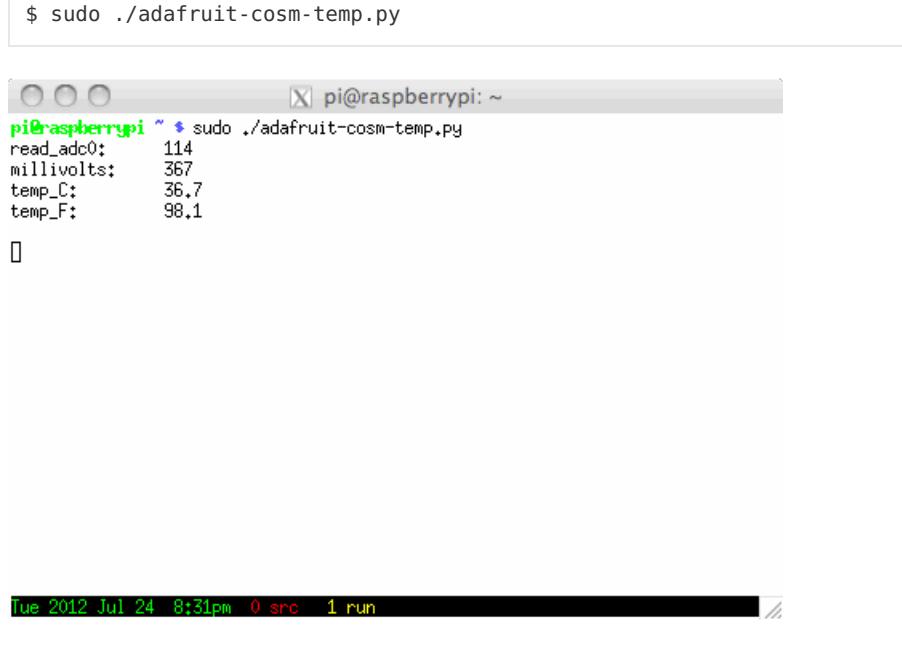

If you're having python crash due to an unstable internet connection, check out this handy thread over at CoSM <http://community.cosm.com/node/114>

## <span id="page-20-0"></span>COSM Graph View

Please Note: Xively no longer has free developer access to their system, so this tutorial is only for historical research. Please check out our other IoT tutorials for alternative services!

This is how COSM displays the [temperature](https://cosm.com/feeds/68872) we are sending it (https://adafru.it/aNa). We can see both celsius and fahrenheit temperature graphs. The graphs have independent sliders so it can easily be adjusted from minutes to weeks to months. There are a lot of fun settings for viewing the graph data.

A really cool feature is that you can have triggers go off based on the data values. COSM will alert you via HTTP POST or Twitter so that you can setup alarms if things go bad. If we connected up more sensors the MCP3008 we could easily have more graphs appear.

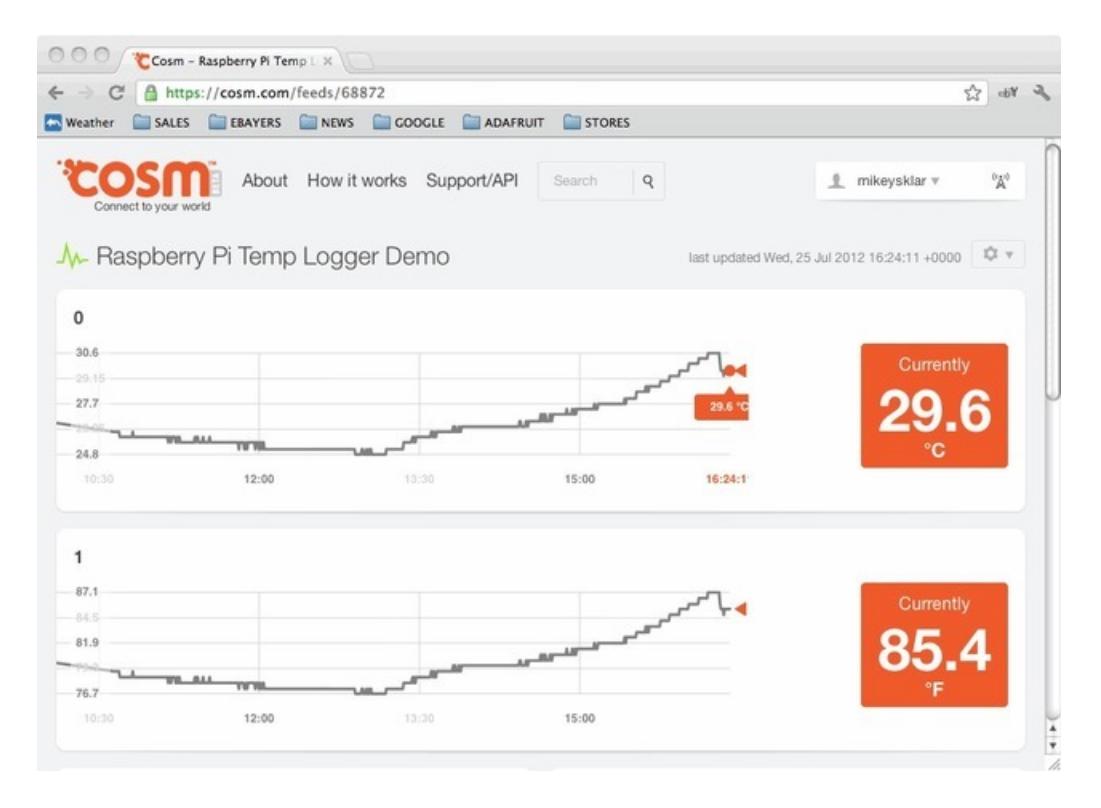